# **2. Project Specification**  ✔**Admin Login Module**  ✔**User Login Module**

# **DETAIL ESTIMATION**

The Responsive website will be device compatible (responsive on mobile, desktop, laptop, ipad...Etc)

# **3. Website Features:-**

# **1. Homepage.**

Reference: https://www.infosectrain.com/ https://www.simplilearn.com/

Compulsory components on homepage:

- Slider
- Why (Highlights)
- Partners (copy from Infosectrain)
- Trending course
- **Master Bundle Course**

#### **Certification Courses**

Get certified by global certification bodies and deepen your expertise

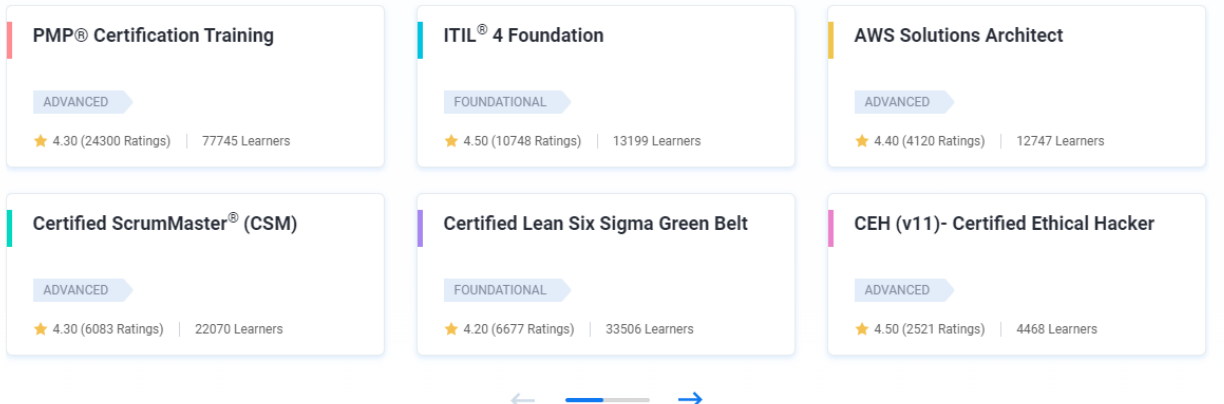

- Instructors
- Testimonials
- Video section
- CTA (more than one; for call, email and form)
- Recent articles
- Enquiry form
- Footer (Quick links, Social media links, Popular course link, newsletter form)
- Live chat
- WhatsApp widget
- Info strip fixed at the bottom of the screen (like [https://intellipaat.com/\)](https://intellipaat.com/) with social media links and mobiles numbers.
	- 2. Courses Listing should appear like this:

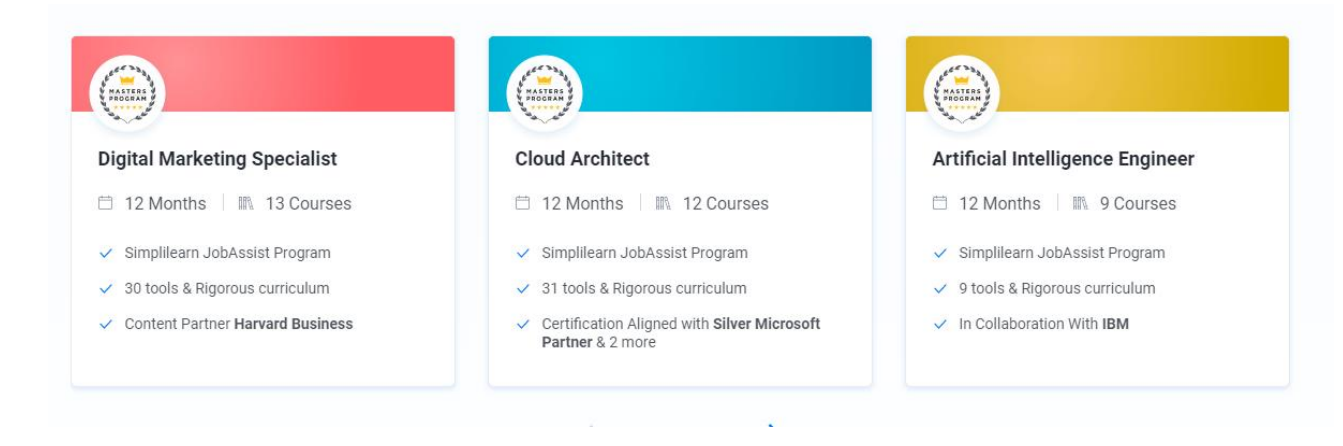

- 3. Main Categories on our website:
- Courses Ref[: https://www.simplilearn.com/cyber-security/ceh-certification](https://www.simplilearn.com/cyber-security/ceh-certification) <https://www.infosectrain.com/courses/ceh-v11-certification-training/>
- Course Bundle Ref[: https://www.simplilearn.com/cyber-security-expert-master-program-training-course](https://www.simplilearn.com/cyber-security-expert-master-program-training-course)
- Vouchers Ref[: https://www.ssdntech.com/vouchers](https://www.ssdntech.com/vouchers)
- Assessment

These all will have same template.

4. Course Page Design

See this:<https://www.infosectrain.com/courses/ceh-v11-certification-training/> <https://www.simplilearn.com/cyber-security/ceh-certification>

#### CEH vII Online Training & Certification Course \* \* \* \* \* \* 12K+ Satisfied learners **Read Reviews**

The Certified Ethical Hacker (CEH v11) training from EC-Council proves your understanding of core security essentials. It benefits you get recognized as a Certified Ethical Hacker (CEH vII Training) and Penetration Tester with the most sought-after security credentials globally. This internationally valued security training validates your ability to identify the vulnerabilities in the organization's network infrastructure and effectively combat cyber-attacks.

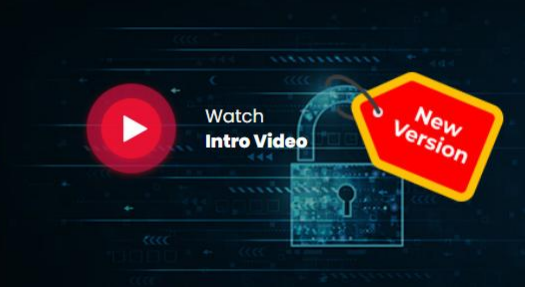

Video player on the top.

# • Section Navigator

Course Description Target Audience Pre-requisite Exam Information Course Objectives FAQs Our Instructors **ENROLL NOW** 

- COURSE HIGHLIGHTS
- TRAINING CALENDAR
- Course Description
- Why
- Exam information
- Objective
- Course content
- Course review
- Tools covered in the course
- FAQ
- Multiple CTA
- Enquiry form
- Training Options

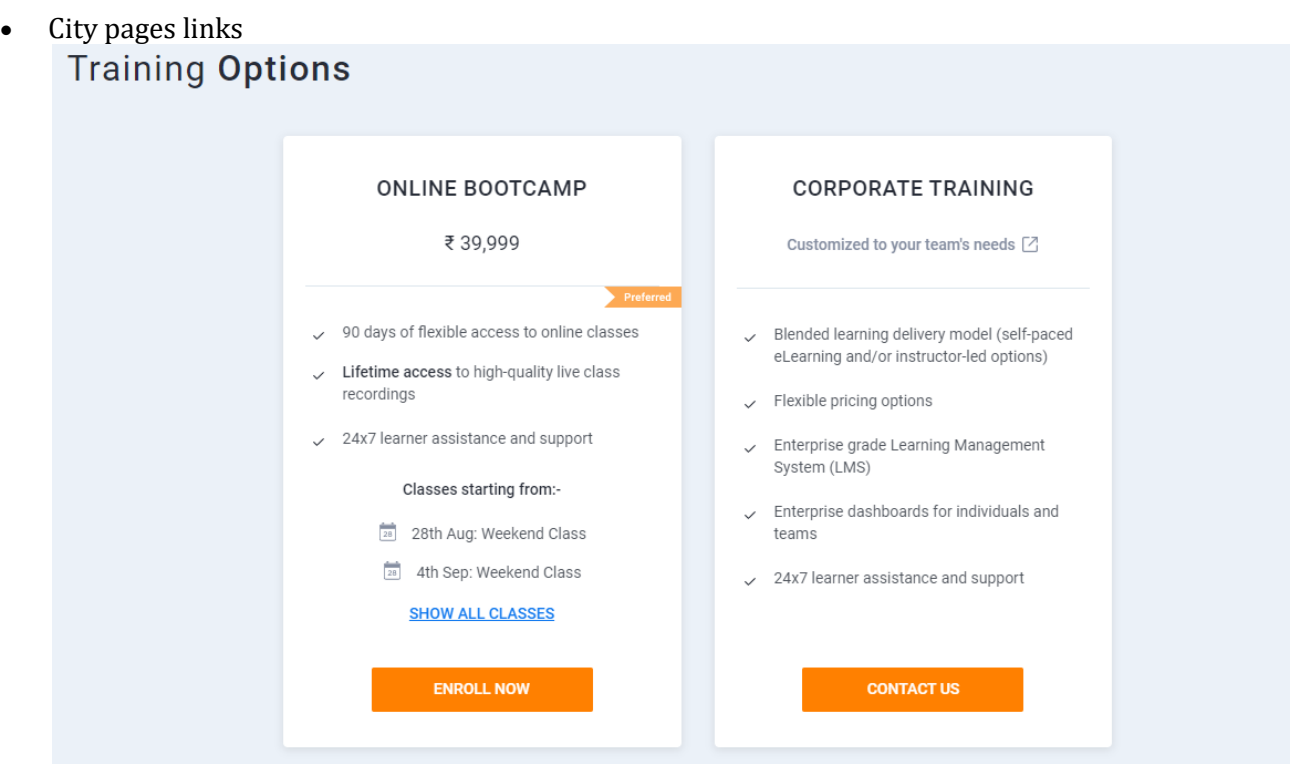

NOTE: Make the design like our competitors. Don't copy 100% but make our designs like them so that we can compete them.

- 5. About page, Blog, Contact us page
- 6. User dashboard with purchase history

#### **Features**

1. Embed one demo video on course page.

2. Login Registration through email ID and mobile number with verification (national and international)

3. USD INR rate automatic convertor on the header. The price rates on the website will automatic change with these selection.

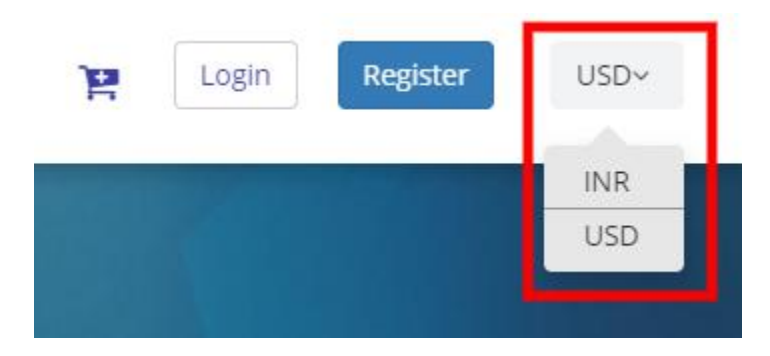

4. Create coupon – Category wise, product wise, all products wise, etc.

5. Payment Gateway: Razor pay and Paypal.

6. **Most Important: URL structure or slug of the website should not change.**

**For example: For CEH course page, the URL is [https://securiumsolutions.org/courses/cehv11](https://securiumsolutions.org/courses/cehv11-certified-ethical-hacker/) [certified-ethical-hacker/](https://securiumsolutions.org/courses/cehv11-certified-ethical-hacker/)**

**This should remain same on the new website.**

# **Before Delivery**

- 1. Fully-functional website without any bugs
- 2. Migrate all the courses from our old website to new website.
- 3. Migrate all the blog posts from old website to new website.
- 4. Google page insight optimization score should be 85+ on desktop and 50+ on mobile.
- 5. Migrate the website on our server in fully-functional manner.

#### **HOME PAGE CUSTOMIZATION**

- $\checkmark$ Top Menu Implementation with submenu support
- ✔Copyrights Footer module Implementation
- ✔Footer Menu Implementation
- ✔Quick Contact Info module
- ✔Inner Page Design and Customization, the layout will be differ from the Home Page
- $\checkmark$  Configuring the CMS module Positions & layouts
- $\vee$  Menu layout and position creation as per graphics design

# **CONTENT PAGES**

- $\blacktriangleright$  Adding content pages up to 15 pages with proper alignment
- $\vee$  One or more images included in the page
- ✔A content page includes company profile, about us, Service details, vision-mission, History about company and Privacy policy etc.

#### ⮚**USER MANAGEMENT**

#### **WEB UI FOR REGISTRATION FOR USER**

- a. As User
	- i. Register As : User
	- ii. Name
	- iii. Phone
	- iv. Email

#### **USER REGISTRATION PROCESS FOR USERS**

- ✔User Registration with specific fields like Username, Name, Phone, Email, Password,
- $\blacktriangleright$  Account activation using email verification code to avoid the junk registration
- ✔Login Module for user login from the front end
- ✔Recovery Password Option

#### **USER PROFILE PAGE**

- $\blacktriangleright$  After login user can view their profile page
- $\checkmark$ Users can edit the profile details. And check purchasing history.
- $\checkmark$ Users can change their passwords.

#### **USER MANAGEMENT - ADMIN FUNCTIONALITY**

- $\blacktriangleright$  Admin can view all the user list
- $\boldsymbol{\checkmark}$  Admin can edit the user profile details
- ✔Admin can delete / Block any user

#### **COURSES**

- $\blacktriangleright$  Admin can add the courses info from the admin panel.
- $\vee$ User can view and preview the courses and buy online.
- $\vee$  all the users purchasing details will be saved in the admin panel
- $\blacktriangleright$  Admin can see the all details from admin panel.

#### **ORDER HISTORY AND VIEW ORDER LIST**

- ✔Admin will be checking the all history of paid Students.
- $\blacktriangledown$  Admin have the option to check the order and take action like Approved the account etc.
- $\vee$ Use also check his payment history in the user account panel.

#### **VIEW REGISTERED USER LIST**

 $\blacktriangleright$  All the registered user data will be received in the admin panel.

 $\blacktriangleright$  All registered users will be active and inactive by admin through the admin panel.

#### **NEWSLETTER - USER FUNCTIONALITY**

✔Subscribe module for user subscription

 $\boldsymbol{\nu}$ Subscriber email extended validation

# **TESTIMONIAL**

- $\blacktriangleright$  Admin can view all the Testimonial
- ✔Admin can Add any number of Testimonial
- $\blacktriangleright$  Admin can Edit / Delete the existing Testimonial

# **SEO FRIENDLY URL (ADMIN AND USER FUNCTIONALITY)**

✔SEO friendly URLs

#### **SOCIAL NETWORKING PLUGINS**

✔Follow us on various social media (FB, Twitter, g+)

#### **CONTACT US PAGE**

- $\checkmark$  Contact us page will have with form with 5 to 6 fields
- $\checkmark$  Once the form submitted, email will go to Admin email id
- $\vee$  Display the address of the Office location
- $\vee$  Google Map support for display the Office Location

# **TESTING AND FIXING BUGS**

- $\vee$  Quality Testing for the entire website
- $\vee$  Fixing if any bug is found

#### **MIGRATION TO LIVE SERVER**

 $\triangledown$  migrating the site from local server to live server

**Proposed Technology: - WordPress and Database in MySQL**